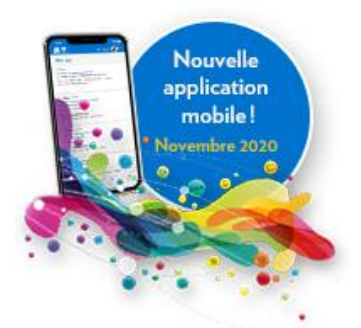

# Portail-parent - Application mobile

Vidéo explicative :

[mParent, l'application du Portail Parents -](https://www.youtube.com/watch?v=5Uc1kvnnVWE&feature=youtu.be) YouTube

L'application mParent peut être téléchargée gratuitement sur l'App Store d'Apple et sur Google Play. Vous pouvez également procéder au téléchargement à partir de ce lien : [microsite](https://grics.ca/mozaikportail/mparent/)

L'application permet, entres autres de :

- Recevoir les notifications qui vous intéresse
- Consulter le mur de messages de votre enfant
- Déclarer ou motiver les absences
- Accéder plus simplement au Portail Parents.
- Il est possible que dans des prochaines versions, quelques fonctionnalités viennent s'ajouter.

# Questions/réponses fréquentes

C'est ma première connexion à mParent, par où dois-je commencer ?

1. Vous avez déjà créé votre compte sur le Portail Parents

Si vous avez déjà accès au [Portail Parents](https://portailparents.ca/) et que vous avez créé votre compte (et lié votre enfant), vous n'avez qu'à vous connecter à l'application mParent de la même façon. mParent et le Portail Parents partagent le même outil de connexion et de création de compte.

## 2. Vous n'avez pas de compte sur le Portail Parents

Pour votre première connexion (que ce soit pour mParent ou le Portail Parents), nous recommandons fortement de passer par le site Web [Portail Parents.](https://portailparents.ca/) Une fois que vous aurez créé votre compte, vous n'aurez qu'à vous authentifier sur mParent pour l'utiliser. Tous les détails sur la façon de créer votre compte se trouvent ici: <https://portailparents.ca/accueil/fr/aide.htm>

## 3. Comment se fait-il que je n'arrive pas à créer mon compte ?

La création de compte pour mParent est la même que pour le [Portail Parents.](https://portailparents.ca/) Avant de vous connecter, vous devez vous assurer de donner votre courriel à l'école de votre enfant. C'est une condition essentielle pour pouvoir faire le lien entre vous et le dossier de vos enfants. Une fois qu'il aura été saisi dans la base de données de l'école, vous pourrez vous brancher.

IMPORTANT :Vous devez utiliser le même courriel pour tous vos enfants si vous voulez avoir accès à leurs profils en même temps.

Pour plus de détails sur la méthode de connexion, consultez cette page : [https://portailparents.ca/accueil/fr/aide.htm.](https://portailparents.ca/accueil/fr/aide.htm)

#### 4. Est-ce que je peux voir le bulletin de mon enfant avec mParent ?

Vous pouvez accéder à toutes les fonctionnalités du Portail Parents, dont les bulletins, en allant sur *Plus* et en cliquant sur *Accédez à Portail Parents Web*. Vous n'aurez qu'à cliquer sur la tuile *Résultats* pour consulter le Bulletin.

#### 5. Pourquoi on ne retrouve pas toutes les fonctionnalités du Portail Parents dans l'application mParent ?

Puisque le Portail Parents est offert en mode mobile (adapté pour les téléphones et les tablettes), nous offrons les fonctionnalités essentielles dans l'application ainsi que la possibilité d'accéder directement à l'ensemble des fonctionnalités par le site mobile.

#### 6. Pourquoi je ne vois pas de notifications ?

Si votre organisme scolaire ou le personnel de votre école ne publie pas de contenu sur le Portail Parents, vous ne recevrez pas de notifications.

#### 7. Pourquoi je ne peux pas déclarer l'absence de mon enfant?

Chaque établissement scolaire est responsable de la gestion des absences. Si vous ne pouvez pas utiliser cette fonctionnalité, c'est que votre école n'a pas implanté cette méthode de suivi des absences.

#### 8. Pourquoi je vois seulement une page vide ?

Si votre organisme scolaire ou le personnel de votre école ne dépose pas de contenu sur le Portail Parents, vous aurez des pages vides.

#### 9. Pourquoi faut-il se réauthentifier à tous les 14 jours ?

Comme la sécurité des données de votre enfant est primordiale pour nous, nous avons choisi de limiter la période de connexion automatisée à 14 jours. C'est une des multiples mesures que nous avons mises en place pour assurer la sécurité des données.

Si vous avez des problèmes de création de compte, vous pouvez communiquer avec Mélanie Boulet au 819 832-4953 poste 4311 ou [melanie.boulet@cshc.qc.ca](mailto:melanie.boulet@cshc.qc.ca)